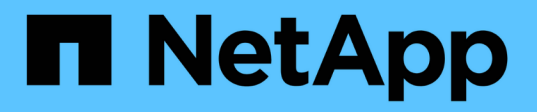

## **UNIX**安裝與設定、適用於叢集**Data ONTAP** 式的功能 SnapManager Oracle

NetApp October 04, 2023

This PDF was generated from https://docs.netapp.com/zh-tw/snapmanager-oracle/unix-installationcmode/reference\_snapmanager\_architecture.html on October 04, 2023. Always check docs.netapp.com for the latest.

# 目錄

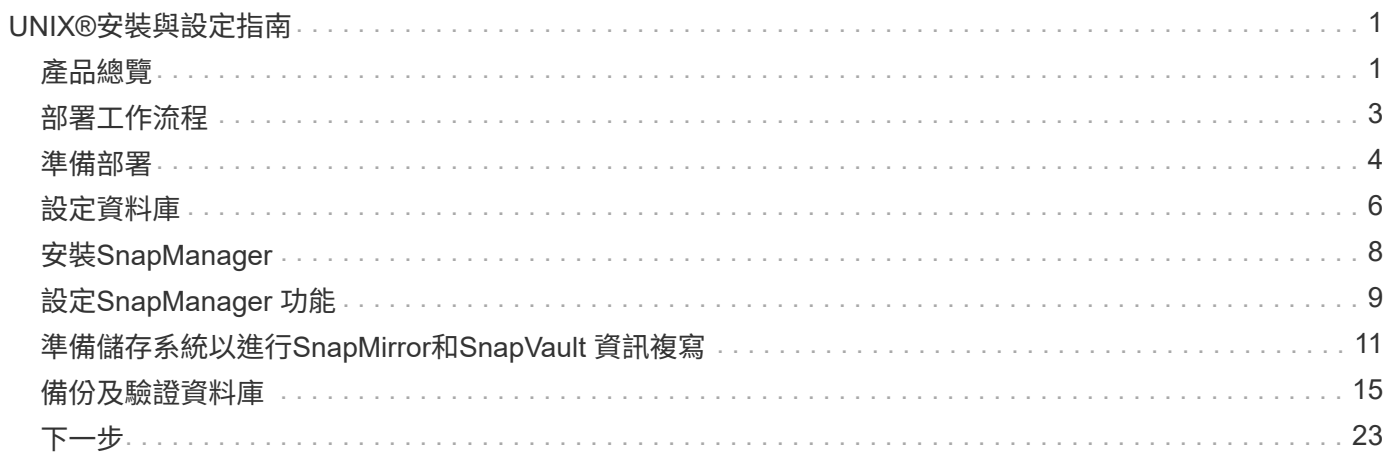

# <span id="page-2-0"></span>**UNIX®**安裝與設定指南

本指南說明在SnapManager UNIX環境中部署採用叢集Data ONTAP 式功能的Oracle時、 需要執行的初始工作。主題包括如何安裝及設定產品、以及如何備份資料庫。

## <span id="page-2-1"></span>產品總覽

Oracle的支援功能可自動化及簡化與Oracle資料庫的備份、還原及複製相關的複雜、手動 及耗時程序。SnapManager您可以使用SnapManager 支援Data ONTAP SnapMirror的功 能來建立備份複本、並使用Data ONTAP SnapVault 支援此技術的功能、將備份有效歸檔 至磁碟。

支援支援Oracle Real Application Clusters(Oracle RAC)、自動儲存管理(ASM)及Direct NFS等Oracle原生技 術、跨越FC、iSCSI及NFS傳輸協定。SnapManager您也可以選用SnapManager Oracle Recovery Manager (RMAN)來記錄使用支援功能建立的備份、以保留備份資訊;這些備份可在稍後的區塊層級還原或表格空間時 間點還原作業中使用。

### 重點摘要**SnapManager**

支援無縫整合UNIX主機上的Oracle資料庫、以及後端的NetApp Snapshot、還原和FlexClone技術SnapManager SnapRestore它提供易於使用的使用者介面(UI)、以及用於管理功能的命令列介面(CLI)。

利用此功能、您可以執行下列資料庫作業、並有效管理資料:SnapManager

• 在一線或二線儲存設備上建立節省空間的備份

使用支援的支援功能、您可以分別備份資料檔案和歸檔記錄檔。SnapManager

- 排程備份
- 使用檔案型或磁碟區型還原作業還原完整或部分資料庫
- 從備份中探索、掛載及套用歸檔記錄檔、藉此還原資料庫
- 僅建立歸檔記錄備份時、可從歸檔記錄目的地剪除歸檔記錄檔
- 只保留含有唯一歸檔記錄檔的備份、即可自動保留最少的歸檔記錄備份數量
- 追蹤作業詳細資料並產生報告
- 驗證備份以確保備份是有效的區塊格式、而且沒有任何備份檔案毀損
- 維護在資料庫設定檔上執行的作業記錄

設定檔包含SnapManager 有關要由還原管理之資料庫的資訊。

- 保護二線儲存系統上的備份。
- 在一線或二線儲存設備上建立具空間效益的備份複本

利用此功能、您可以分割資料庫的複本。SnapManager

## 架構**SnapManager**

適用於Oracle的支援包含多項元件、可共同為Oracle資料庫提供全方位且功能強大的備 份、還原、還原及複製解決方案。SnapManager

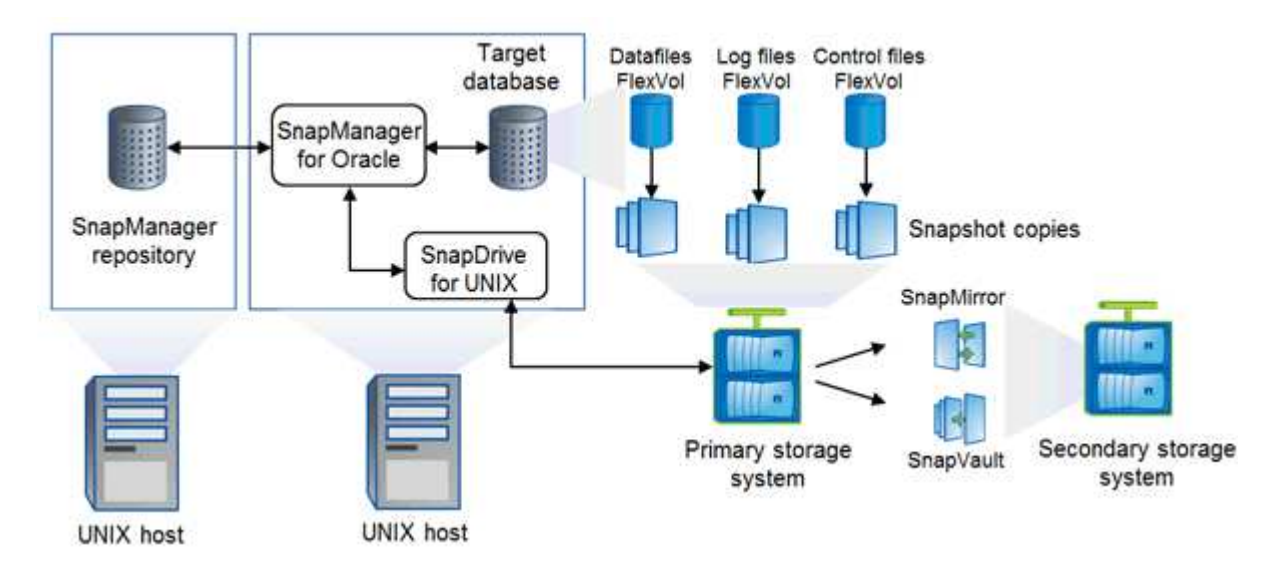

#### 適用於**UNIX SnapDrive**

需使用此解決方案才能與儲存系統建立連線。SnapManager SnapDrive在安裝支援前、您必須在SnapDrive 每 個目標資料庫主機上安裝支援UNIX的功能。SnapManager

#### 適用於**Oracle SnapManager**

您必須在SnapManager 每個目標資料庫主機上安裝適用於Oracle的支援功能。

您可以使用安裝SnapManager 了Oracle的資料庫主機上的命令列介面(CLI)或UI。您也可以SnapManager 從SnapManager 執行於支援的作業系統上的任何系統、使用網頁瀏覽器、從遠端使用此功能。

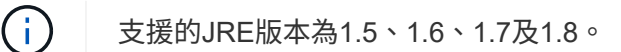

#### 目標資料庫

目標資料庫是您想要透過SnapManager 執行備份、還原、還原及複製作業來管理的Oracle資料庫。

目標資料庫可以是獨立的Real Application叢集(RAC)、也可以位於Oracle自動儲存管理(ASM)磁碟區。如 需支援的Oracle資料庫版本、組態、作業系統及傳輸協定的詳細資訊、請參閱NetApp互通性對照表工具。

#### 系統儲存庫**SnapManager**

此解決方案儲存庫位於Oracle資料庫中、儲存有關設定檔、備份、還原、還原及複製的中繼資 料。SnapManager單一儲存庫可包含在多個資料庫設定檔上執行的作業相關資訊。

無法將此資訊儲存庫存放在目標資料庫中。SnapManager執行還原作業之前、必須先在線上使用此系統資訊庫 資料庫和目標資料庫。SnapManager SnapManager

主儲存系統

可在主要NetApp儲存系統上備份目標資料庫。SnapManager

二線儲存系統

當您在資料庫設定檔上啟用資料保護時、SnapManager 由SnapMirror在主要儲存系統上建立的備份、會使 用SnapVault SnapMirror和SnapMirror技術複寫到次要NetApp儲存系統。

相關資訊

["NetApp](http://mysupport.netapp.com/matrix) [互通性對照](http://mysupport.netapp.com/matrix)[表工具](http://mysupport.netapp.com/matrix)["](http://mysupport.netapp.com/matrix)

## <span id="page-4-0"></span>部署工作流程

在您建立SnapManager 使用支援還原的備份之前、您必須先安裝SnapDrive 適用於UNIX 的支援功能、然後再安裝SnapManager 適用於Oracle的支援功能。

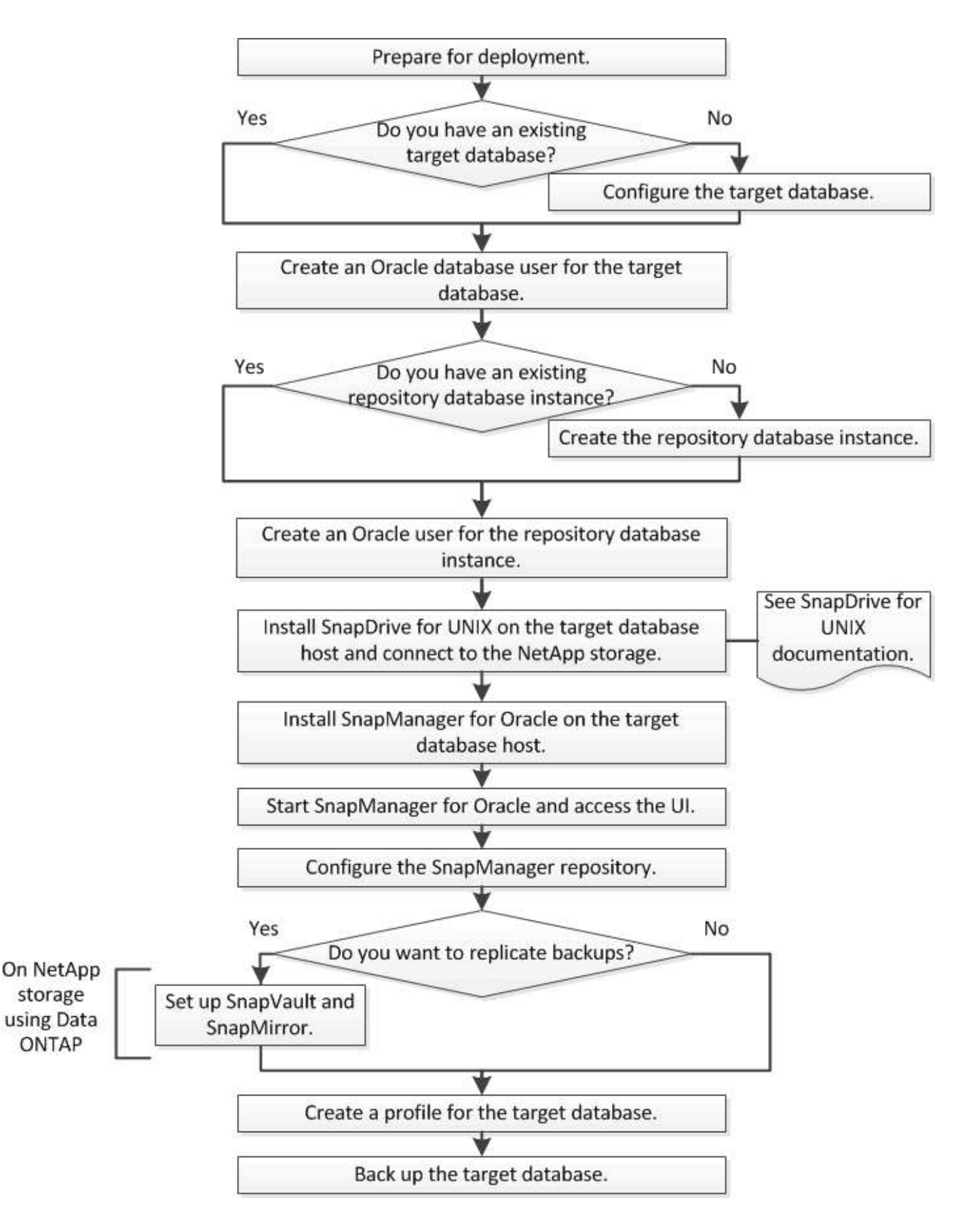

## <span id="page-5-0"></span>準備部署

在部署SnapManager 功能完善之前、您必須確保儲存系統和UNIX主機符合最低的資源需

求。

- 1. 確認您擁有所需的授權。
- 2. 驗證支援的組態。
- 3. 驗證支援的儲存類型。
- 4. 驗證您的UNIX主機是否符合SnapManager 需求。

## 提供授權**SnapManager**

需要提供一份不必要的支援證書和數份儲存系統授權、才能執行不必要的操 作。SnapManager SnapManager本產品提供兩種授權模式:每部伺服器授權、其中包含 每部資料庫主機上的駐留版次、以及儲存系統授權、其中包含儲存系統上的版次授 權。SnapManager SnapManager SnapManager

下列是此產品的不含授權要求:SnapManager

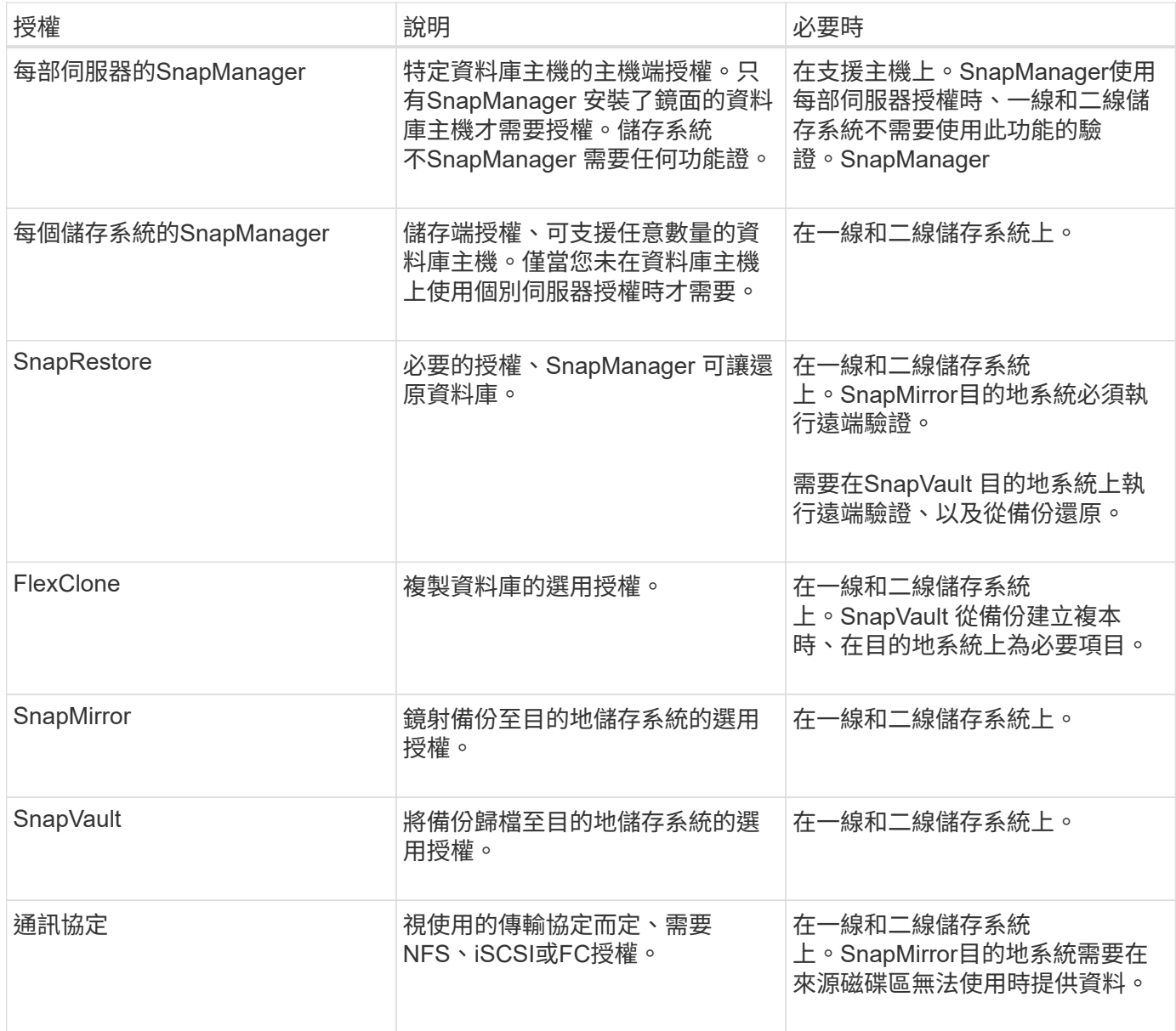

### 支援的組態

您要安裝SnapManager 的主機必須符合指定的軟體、瀏覽器、資料庫和作業系統需求。安 裝或升級SnapManager 支援功能之前、您必須先驗證組態的支援。

如需支援組態的相關資訊、請參閱互通性對照表工具。

相關資訊

["NetApp](http://mysupport.netapp.com/matrix) [互通性對照](http://mysupport.netapp.com/matrix)[表工具](http://mysupport.netapp.com/matrix)["](http://mysupport.netapp.com/matrix)

### 支援的儲存類型

支援實體與虛擬機器上的各種儲存類型。SnapManager安裝或升級SnapManager 支援功 能之前、您必須先確認儲存類型的支援。

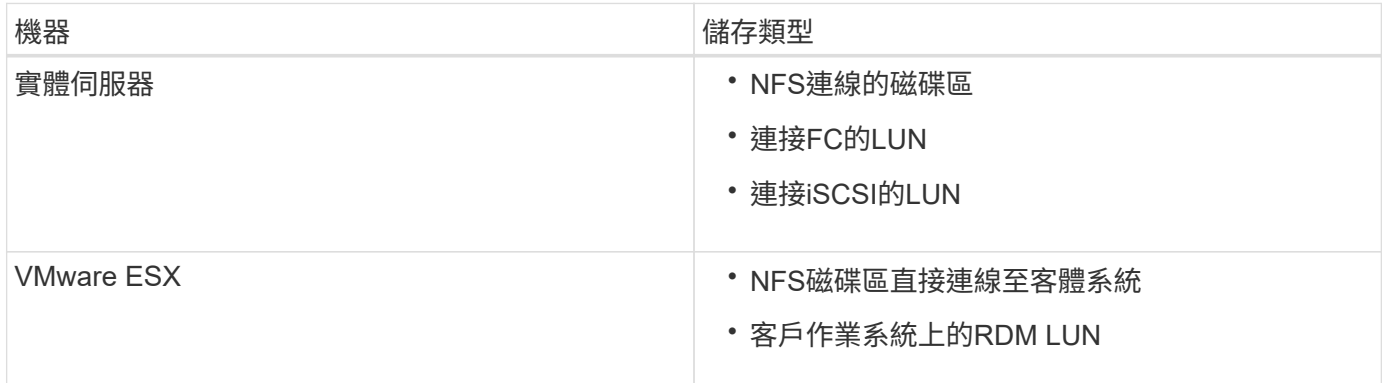

### **UNIX**主機需求

您必須在SnapManager 要備份的Oracle資料庫所在的每個主機上安裝適用於Oracle的支援 功能。您必須確保主機符合SnapManager 有關功能不整組態的最低要求。

- 安裝完還原之前、您必須先在SnapDrive 資料庫主機上安裝支援。SnapManager
- 您可以在SnapManager 實體或虛擬機器上安裝VMware。
- 您必須在SnapManager 所有共用相同儲存庫的主機上安裝相同版本的資訊區。
- 如果使用Oracle資料庫11.2.0.2或11.2.0.3、則必須安裝Oracle修補程式13366202。

如果您使用的是DNFS、也必須安裝My Oracle Support(MOS)報告1495104.1中所列的修補程式、以獲得 最大效能與穩定性。

## <span id="page-7-0"></span>設定資料庫

您必須至少設定兩個Oracle資料庫:一個目標資料庫、您想要使用SnapManager 還原進行 備份;另一個儲存庫資料庫、以儲存目標資料庫中繼資料。在SnapManager 執 行SnapManager 還原作業之前、必須先設定目標資料庫和還原儲存庫資料庫、並將其上 線。

### 設定目標資料庫

目標資料庫是Oracle資料庫、可設定為獨立式、Real Application叢集(RAC)、自動儲存 管理(ASM)或任何其他支援的組合。

1. 請參閱\_TR-3633\_來設定目標資料庫。

相關資訊

["NetApp](http://www.netapp.com/us/media/tr-3633.pdf)[技術報告](http://www.netapp.com/us/media/tr-3633.pdf)[3633](http://www.netapp.com/us/media/tr-3633.pdf)[:](http://www.netapp.com/us/media/tr-3633.pdf)[NetApp](http://www.netapp.com/us/media/tr-3633.pdf)[儲存設備上](http://www.netapp.com/us/media/tr-3633.pdf)[Oracle](http://www.netapp.com/us/media/tr-3633.pdf)[資料庫的最](http://www.netapp.com/us/media/tr-3633.pdf)[佳實務做法](http://www.netapp.com/us/media/tr-3633.pdf)["](http://www.netapp.com/us/media/tr-3633.pdf)

#### 為目標資料庫建立**Oracle**資料庫使用者

Oracle資料庫使用者必須登入資料庫並執行SnapManager 還原作業。如果目標資料庫不存 在具有 Sysdbba 權限的使用者、您必須使用 Sysdbba 權限來建立此使用者。

任何具有目標資料庫所擁有的\_Sysdbba\_權限的Oracle使用者、都可以使用。SnapManager例如SnapManager 、無法使用預設的 svs 使用者。不過、即使使用者存在、您仍可為目標資料庫建立新的使用者、並指 派 sysdb 權限。

您也可以使用作業系統驗證方法、讓Oracle資料庫使用作業系統維護的認證資料來驗證使用者登入資料庫並執 行SnapManager 還原作業。如果您已通過作業系統驗證、則無需指定使用者名稱或密碼即可連線至Oracle資料 庫。

- 1. 登入SQL \* Plus: sqlplus '/ as sysdba'
- 2. 以系統管理員密碼建立新使用者:建立以admin\_password識別的使用者使用者名稱;

USER\_NAME是您要建立的使用者名稱、admin\_password是您要指派給使用者的密碼。

3. 將Sysdba權限指派給新的Oracle使用者: 將Sysdba授予user\_name;

正在建立儲存庫資料庫執行個體

儲存庫資料庫執行個體是Oracle資料庫、您可在其中建立SnapManager 一個還原儲存庫。 儲存庫資料庫執行個體必須是獨立的資料庫、而且不能是目標資料庫。

您必須擁有Oracle資料庫和使用者帳戶、才能存取資料庫。

- 1. 登入SQL \* Plus: sqlplus '/ as sysdba'
- 2. 為SnapManager 更新的資料儲存庫建立新的資料表空間:建立資料檔案tablespacabspace\_name datafile 、/u01/app/oracle/oradata/datafe/tablespace\_name.dbf大小100公尺自動擴充;

tablesp空間 名稱是表空間的名稱。

3. 驗證資料表空間的區塊大小:從dba\_tabl空間 選取tablspace\_name、block\_size;

表空間需要至少4至K區塊大小。SnapManager

相關資訊

### 為儲存庫資料庫執行個體建立**Oracle**使用者

Oracle使用者必須登入並存取儲存庫資料庫執行個體。您必須使用\_CONNECT 和\_RESOURE\_權限來建立此使用者。

- 1. 登入SQL \* Plus: sqlplus '/ as sysdba'
- 2. 建立新的使用者並指派管理員密碼給該使用者:在tablspace\_name上建立由admin\_password\_password預 設表格空間tablspace\_name配額無限的使用者使用者名稱;
	- user\_name是您為儲存庫資料庫所建立的使用者名稱。
	- admin\_password是您要指派給使用者的密碼。
	- Tablesp空間 名稱是為儲存庫資料庫所建立的表格空間名稱。
- 3. 將 CONNECT和 RESOURE 權限指派給新的Oracle使用者:將CONNECT、資源指派給USER NAME;

#### 驗證**Oracle**接聽程式組態

接聽程式是偵聽用戶端連線要求的程序。它會接收傳入的用戶端連線要求、並管理這些要 求到資料庫的流量。在連線至目標資料庫或儲存庫資料庫執行個體之前、您可以使 用STATUS命令來驗證接聽程式組態。

狀態命令會顯示特定接聽程式的基本狀態資訊、包括接聽程式組態設定摘要、接聽傳輸協定位址、以及向該接聽 程式註冊的服務摘要。

1. 在命令提示字元中輸入下列命令:「lsnrctl STATUS」

指派給接聽程式連接埠的預設值為1521。

## <span id="page-9-0"></span>安裝**SnapManager**

您必須在SnapManager 執行備份的資料庫所在的每個主機上安裝支援功能。

您必須在SnapDrive 資料庫主機上安裝適用於UNIX的功能、並建立與儲存系統的連線。

如需瞭解如何安裝SnapDrive 及建立與儲存系統的連線、請參閱SnapDrive 適用於UNIX的文件。

您必須在SnapManager 每個資料庫主機上安裝一個實體執行個體。如果您使用Real Application Cluster(RAC )資料庫並想要備份RAC資料庫、則必須在SnapManager RAC資料庫的所有主機上安裝更新程式。

1. 從SnapManager NetApp Support網站下載適用於UNIX的Oracle安裝套件、然後複製到主機系統。

["NetApp](http://mysupport.netapp.com/NOW/cgi-bin/software)[下載:](http://mysupport.netapp.com/NOW/cgi-bin/software)[軟體](http://mysupport.netapp.com/NOW/cgi-bin/software)["](http://mysupport.netapp.com/NOW/cgi-bin/software)

- 2. 以root使用者身分登入資料庫主機。
- 3. 在命令提示字元中、瀏覽至複製安裝套件的目錄。
- 4. 將安裝套件設為可執行檔: chmod 755install\_package.bin
- 5. 安裝SnapManager : /install\_package.bin
- 6. 按Enter繼續。
- 7. 請執行下列步驟:
	- a. 按Enter接受作業系統使用者的預設值。

使用者的預設值為Oracle。

b. 按Enter接受作業系統群組的預設值。

群組的預設值為dba。

c. 按Enter接受啟動類型的預設值。

隨即顯示組態摘要。

8. 檢閱組態摘要、然後按Enter繼續。

適用於Solaris的/opt/NTAPsmo安裝、適用於所有其他UNIX主機的/opp/NetApp/安裝。SnapManager

相關資訊

[設定](#page-10-0)[SnapManager](#page-10-0) [功能](#page-10-0)

["NetApp](http://mysupport.netapp.com/documentation/productlibrary/index.html?productID=30050)[文](http://mysupport.netapp.com/documentation/productlibrary/index.html?productID=30050)[件:](http://mysupport.netapp.com/documentation/productlibrary/index.html?productID=30050)[SnapDrive](http://mysupport.netapp.com/documentation/productlibrary/index.html?productID=30050) [適用於](http://mysupport.netapp.com/documentation/productlibrary/index.html?productID=30050)[UNIX](http://mysupport.netapp.com/documentation/productlibrary/index.html?productID=30050)[的解決方案](http://mysupport.netapp.com/documentation/productlibrary/index.html?productID=30050)["](http://mysupport.netapp.com/documentation/productlibrary/index.html?productID=30050)

# <span id="page-10-0"></span>設定**SnapManager** 功能

您可以使用SnapManager 使用者介面(UI)或命令列介面(CLI)來啟動和存取功能。在 存取SnapManager 完功能後、您必須先建立SnapManager 這個功能庫、才能執 行SnapManager 任何的功能。

## 啟動**SnapManager** 伺服器

您必須SnapManager 從目標資料庫主機啟動此伺服器。

1. 登入目標資料庫主機、然後啟動SnapManager 支援服務器:「mo伺服器start」

顯示下列訊息:SnapManager 「以PID\_Number在安全連接埠port\_Number上啟動的伺服器。

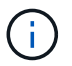

預設連接埠為27214.

您可以驗SnapManager 證功能不正常運作:SMO系統驗證

顯示下列訊息:營運ID operation\_ID\_Number sinessed。

## 存取**SnapManager** 功能不一樣的使用者介面

您可以SnapManager 從SnapManager 執行於支援的作業系統上的任何系統、使用網頁瀏 覽器從遠端存取功能支援的使用者介面(UI)。您也SnapManager 可以執行smogui命 令、從目標資料庫主機存取flexfUI。

- 您必須確保SnapManager 執行的是功能不正常的。
- 您必須確保要存取SnapManager 此UI的系統上已安裝支援的作業系統和Java。

如需支援的作業系統和Java的相關資訊、請參閱互通性對照表工具。

- a. 在Web瀏覽器視窗中、輸入下列命令:https://server\_name.domain.com:port\_number
	- Server\_name是SnapManager 安裝了此功能的目標資料庫主機名稱。

您也可以輸入目標資料庫主機的IP位址。

▪ port\_number是SnapManager 執行此功能的連接埠。

預設值為27214.

b. 單擊\* Launch SnapManager Sfor Oracle\*鏈接。

畫面會顯示適用於Oracle UI的支援功能。SnapManager

### 設定**SnapManager** 此功能

您必須在SnapManager 儲存庫資料庫執行個體中設定這個靜態儲存庫。儲存庫資料庫會儲 存SnapManager 中繼資料、以供由功能區管理的資料庫使用。

- 您必須已建立儲存庫資料庫執行個體。
- 您必須為儲存庫資料庫執行個體建立具有必要權限的Oracle使用者。
- 您必須在tnssnames.ora檔案中包含儲存庫資料庫執行個體詳細資料。

您可以SnapManager 從SnapManager 使用者介面(UI)或命令列介面(CLI)來設定這個解決方法。這些步驟 說明如何使用SnapManager UI建立儲存庫。您也可以視需要使用CLI。

如需如何使用CLI建立儲存庫的相關資訊、請參閱SnapManager 《適用於UNIX的\_關於Oracle管理指南》。

- 1. 在SesiUI的左窗格SnapManager 中、以滑鼠右鍵按一下「儲存庫」。
- 2. 選擇\* Create New Repository\* (創建新儲存庫)並單擊\* Next\* (下一步\*)
- 3. 在「儲存庫資料庫組態資訊」視窗中、輸入下列資訊:

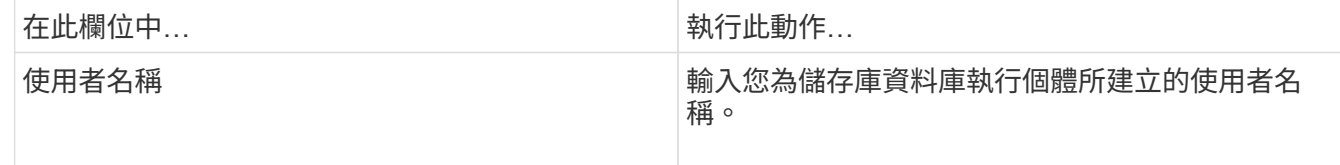

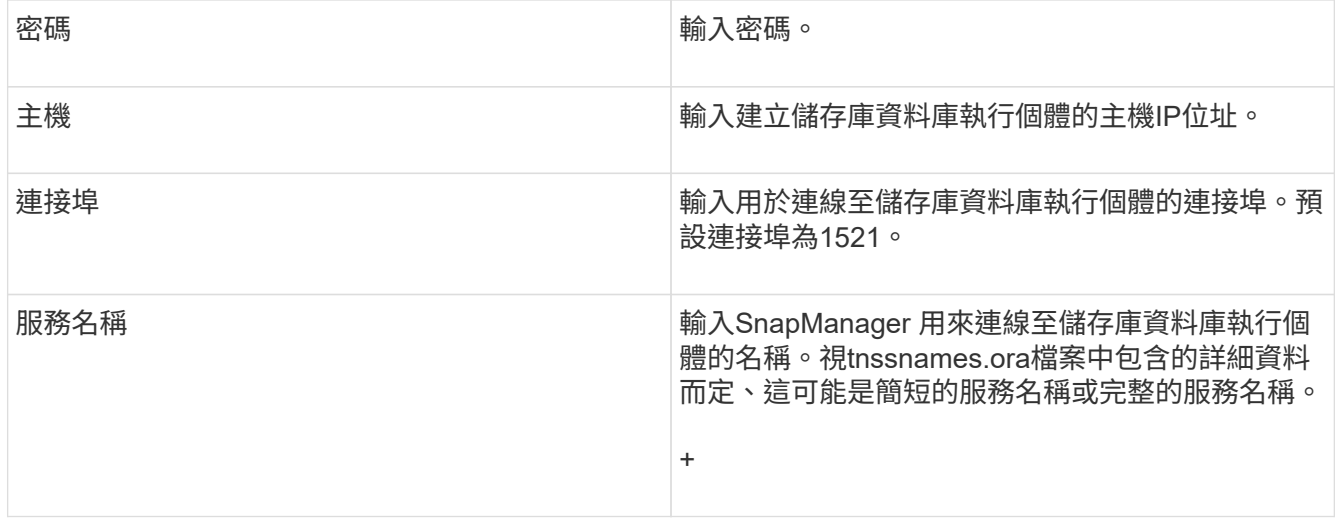

4. 在Perform Repository Add Operation(執行儲存庫新增作業)視窗中、檢閱組態摘要、然後按一下\* Add\*( 新增\*)。

如果作業失敗、請按一下\*作業詳細資料\*索引標籤、以檢視導致作業失敗的原因。錯誤詳細資料也會記錄在 位於/var/log/SMO的作業記錄中。

5. 單擊\*完成\*。

儲存庫會列在左窗格的\*儲存庫\*樹狀結構下。如果看不到儲存庫、請在\*儲存庫\*上按一下滑鼠右鍵、然後按 一下\*重新整理\*。

相關資訊

["](https://library.netapp.com/ecm/ecm_download_file/ECMP12471546)[適用於](https://library.netapp.com/ecm/ecm_download_file/ECMP12471546)[UNIX](https://library.netapp.com/ecm/ecm_download_file/ECMP12471546)[的](https://library.netapp.com/ecm/ecm_download_file/ECMP12471546)[Oracle](https://library.netapp.com/ecm/ecm_download_file/ECMP12471546)[管理指南](https://library.netapp.com/ecm/ecm_download_file/ECMP12471546)[3.4 SnapManager"](https://library.netapp.com/ecm/ecm_download_file/ECMP12471546)

## <span id="page-12-0"></span>準備儲存系統以進行**SnapMirror**和**SnapVault** 資訊複寫

您可以使用SnapManager 支援Data ONTAP SnapMirror技術的功能來在另一個Volume上 建立備份集的鏡射複本、Data ONTAP SnapVault 並使用支援此技術將備份有效歸檔到磁 碟。在SnapManager 執行這些功能之前、您必須先設定來源與目的地磁碟區之間的資料保 護關係、然後初始化關係。

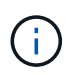

您無法在SnapVault 同一個叢集Data ONTAP 式的SnapMirror來源磁碟區上同時設定SnapMirror 關係和不支援的關係。您必須在不同的來源磁碟區上設定這些關係。

相關資訊

[瞭](#page-13-0)[解](#page-13-0)[SnapMirror](#page-13-0)[與](#page-13-0)[SnapVault SnapMirror](#page-13-0)[之間的](#page-13-0)[差異](#page-13-0)

[準](#page-13-1)[備儲存系統以](#page-13-1)[進](#page-13-1)[行](#page-13-1)[SnapMirror](#page-13-1)[複](#page-13-1)[寫](#page-13-1)

[準](#page-14-0)[備儲存系統](#page-14-0)[SnapVault](#page-14-0) [以](#page-14-0)[進](#page-14-0)[行資訊複](#page-14-0)[寫](#page-14-0)

## <span id="page-13-0"></span>瞭解**SnapMirror**與**SnapVault SnapMirror**之間的差異

SnapMirror是災難恢復技術、專為從一線儲存設備容錯移轉到位於地理位置遠端站台的二 線儲存設備而設計。針對磁碟對磁碟Snapshot複本複寫而設計的資料歸檔技術、可符合標 準及其他與治理相關的用途。SnapVault

這些目標說明備份貨幣與備份保留目標之間的每項技術平衡:

- SnapMirror儲存主要儲存設備中的Snapshot複本(僅限)、因為發生災難時、您必須能夠容錯移轉至已知良 好的最新主要資料版本。例如、貴組織可能會在十天內鏡射每小時的正式作業資料複本。如同容錯移轉使用 案例所暗示、次要系統上的設備必須與主要系統上的設備相當或幾乎等同、才能從鏡射儲存設備有效地提供 資料。
- 相反地、由於在稽核時、存取歷史資料的重要性可能與存取目前資料同樣重要、所以無論Snapshot複本目前 是否位於主要儲存設備中、都會儲存Snapshot複本。SnapVault您可能想要在20年內保留每月的資 料Snapshot複本(例如、為了遵守貴企業的政府會計法規)。由於不需要從二線儲存設備提供資料、因此您 可以在保存庫系統上使用速度較慢、成本較低的磁碟。

當然、SnapMirror和SnapVault SnapMirror針對備份貨幣和備份保留的不同權重、最終會從每個Volume的255 個Snapshot複本限制衍生而來。在SnapMirror保留最新複本的地方、SnapVault 則在最長的時間內、不保留複 本。

#### <span id="page-13-1"></span>準備儲存系統以進行**SnapMirror**複寫

在使用SnapManager的整合式SnapMirror技術鏡射Snapshot複本之前、您必須先設定來源 與目的地磁碟區之間的資料保護關係、然後初始化關係。初始化時、SnapMirror會製作來 源Volume的Snapshot複本、然後將複本及其參照的所有資料區塊傳輸到目的地Volume。 它也會將來源磁碟區上任何其他較不新的Snapshot複本傳輸到目的地磁碟區。

- 您必須使用輔助儲存虛擬機器(SVM)、在連接叢集中建立來源和目的地磁碟區。如需更多資訊、請參閱\_ 叢集Data ONTAP 式的《叢集式物件叢集對等快速指南》\_。
- 您必須是叢集管理員。
- •對於目的地Volume上的Snapshot複本驗證、來源與目的地儲存虛擬機器(SVM)必須具有管理LIF及資 料LIF。管理LIF必須與SVM具有相同的DNS名稱。將管理LIF角色設為資料、傳輸協定設為無、防火牆原則 設為管理。

您可以使用Data ONTAP 無法執行的命令列介面(CLI)或OnCommand 《系統管理程式》來建立SnapMirror關 係。下列程序假設您使用的是CLI。如需如何使用OnCommand 無法修復的系統管理程式建立SnapMirror關係的 資訊、請參閱\_叢集Data ONTAP 式《Es叢 集式EsVolume災難恢復準備快速指南》\_。

下圖顯示初始化SnapMirror關係的程序:

- 1. 識別目的地叢集。
- 2. 在目的地叢集上、使用Volume create命令搭配-typp選項、建立大小與來源Volume相同或更大的SnapMirror 目的地Volume。

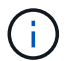

目的地Volume的語言設定必須符合來源Volume的語言設定。

下列命令會在Aggregate node01\_aggr上的SVM2中建立名為dstvolB的2-GB目的地Volume:

```
cluster2::> volume create -vserver SVM2 -volume dstvolB -aggregate
node01_aggr -type DP
-size 2GB
```
3. 在目的地SVM上、使用SnapMirror create命令搭配-type DP參數來建立SnapMirror關係。

DP類型將關係定義為SnapMirror關係。

下列命令會在SVM1上的來源Volume srcvolA與SVM2上的目的地Volume dstvolB之間建立SnapMirror關係。 根據預設、命令會指派預設的SnapMirror原則DPDefault:

```
SVM2::> snapmirror create -source-path SVM1:srcvolA -destination-path
SVM2:dstvolB
-type DP
```
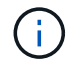

請勿定義SnapMirror關係的鏡射排程。當您建立備份排程時、支援此功能。SnapManager

如果您不想使用預設的SnapMirror原則、可以叫用SnapMirror原則create命令來定義SnapMirror原則。

4. 使用SnapMirror初始化命令來初始化關係。

初始化程序會執行基準線傳輸至目的地Volume。SnapMirror會製作來源Volume的Snapshot複本、然後將複 本及其參照的所有資料區塊傳輸到目的地Volume。它也會將來源磁碟區上的任何其他Snapshot複本傳輸到 目的地磁碟區。

下列命令可初始化SVM1上的來源Volume srcvolA與SVM2上的目的地Volume dstvolB之間的關係:

SVM2::> snapmirror initialize -destination-path SVM2:dstvolB

相關資訊

["](https://library.netapp.com/ecm/ecm_download_file/ECMP1547469)[叢集](https://library.netapp.com/ecm/ecm_download_file/ECMP1547469)[Data ONTAP](https://library.netapp.com/ecm/ecm_download_file/ECMP1547469) [式](https://library.netapp.com/ecm/ecm_download_file/ECMP1547469)《[叢集式的](https://library.netapp.com/ecm/ecm_download_file/ECMP1547469)[Data Express](https://library.netapp.com/ecm/ecm_download_file/ECMP1547469)[指南](https://library.netapp.com/ecm/ecm_download_file/ECMP1547469)[》](https://library.netapp.com/ecm/ecm_download_file/ECMP1547469)[\(叢集式](https://library.netapp.com/ecm/ecm_download_file/ECMP1547469)《[Data Data"](https://library.netapp.com/ecm/ecm_download_file/ECMP1547469)

["](https://library.netapp.com/ecm/ecm_download_file/ECMP1653500)[叢集](https://library.netapp.com/ecm/ecm_download_file/ECMP1653500)[Data ONTAP](https://library.netapp.com/ecm/ecm_download_file/ECMP1653500) [式](https://library.netapp.com/ecm/ecm_download_file/ECMP1653500)《[FAS8.3 Volume](https://library.netapp.com/ecm/ecm_download_file/ECMP1653500)[災難恢復準](https://library.netapp.com/ecm/ecm_download_file/ECMP1653500)[備](https://library.netapp.com/ecm/ecm_download_file/ECMP1653500)[快速](https://library.netapp.com/ecm/ecm_download_file/ECMP1653500)[指南](https://library.netapp.com/ecm/ecm_download_file/ECMP1653500)[》](https://library.netapp.com/ecm/ecm_download_file/ECMP1653500)["](https://library.netapp.com/ecm/ecm_download_file/ECMP1653500)

#### <span id="page-14-0"></span>準備儲存系統**SnapVault** 以進行資訊複寫

在您使用SnapManager的整合SnapVault 式支援技術將Snapshot複本歸檔至磁碟之前、您 必須先設定來源與目的地磁碟區之間的資料保護關係、然後初始化關係。初始化 時SnapVault 、功能區會製作來源Volume的Snapshot複本、然後將複本及其參照的所有資 料區塊傳輸到目的地Volume。

• 您必須使用輔助儲存虛擬機器(SVM)、在連接叢集中建立來源和目的地磁碟區。如需更多資訊、請參閱\_ 叢集Data ONTAP 式的《叢集式物件叢集對等快速指南》\_。

• 您必須是叢集管理員。

您可以使用Data ONTAP 無法使用的指令行介面(CLI)或OnCommand 無法使用的功能來建立SnapVault 彼此 之間的不一致關係。下列程序假設您使用的是CLI。如需如何SnapVault 使用OnCommand 《SURF系 管理程 式》建立「SURFISTRY」關係的相關資訊、請參閱 使用Data ONTAP 《SURFY Express指南》建立「叢集 式SURFVolume備份SnapVault 」。

下圖顯示初始化SnapVault 不實關係的程序:

- 1. 識別目的地叢集。
- 2. 在目的地叢集上、使用Volume create命令搭配-typDP選項、建立SnapVault 一個與來源Volume大小相同或 更大的目的地Volume。

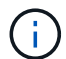

目的地Volume的語言設定必須符合來源Volume的語言設定。

下列命令會在Aggregate node01\_aggr上的SVM2中建立名為dstvolB的2-GB目的地Volume:

```
cluster2::> volume create -vserver SVM2 -volume dstvolB -aggregate
node01_aggr -type DP
-size 2GB
```
3. 在目的地SVM上、使用SnapMirror原則create命令來建立SnapVault 一套功能不規則。

下列命令會建立SVM整體原則SVM1-vVault:

SVM2::> snapmirror policy create -vserver SVM2 -policy SVM1-vault

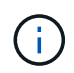

請勿針對SnapVault 彼此之間的關係、定義cron排程或Snapshot複製原則。當您建立備份排 程時、支援此功能。SnapManager

- 4. 使用SnapMirror原則附加規則命令、將定義下列Snapshot複本標籤和每個標籤保留原則的規則新增至原則:
	- 每日
	- 每週
	- 每月
	- 每小時
	- 無限\*重要:\*標籤區分大小寫。

這些是SnapManager 固定的標籤、可供使用。當您歸檔備份時、請選取下列其中一個選項。您必須針對 要新增的每個規則執行此命令一次。

+下列命令會在SVM1-vault原則中新增規則、定義「每日」標籤、並指定應在保存庫中保留30個符合標 籤的Snapshot複本:

```
SVM2::> snapmirror policy add-rule -vserver SVM2 -policy SVM1-vault
-snapmirror-label Daily -keep 30
```
1. 使用SnapMirror create命令搭配-type XDP參數和-policy參數、建立SnapVault 一個彼此的關係、並指派一個 保存原則。

XDP類型將關係定義為SnapVault 彼此之間的相互關係。

下列命令可在SnapVault SVM1上的來源Volume srcvolA與SVM2上的目的地Volume dstvolB之間建立一個「 不穩定」關係。它會指派名為SVM1-vVault的原則:

```
SVM2::> snapmirror create -source-path SVM1:srcvolA -destination-path
SVM2:dstvolB
-type XDP -policy SVM1-vault
```
2. 使用SnapMirror初始化命令來初始化關係。

初始化程序會執行基準線傳輸至目的地Volume。SnapMirror會製作來源Volume的Snapshot複本、然後將複 本及其參照的所有資料區塊傳輸到目的地Volume。

下列命令可初始化SVM1上的來源Volume srcvolA與SVM2上的目的地Volume dstvolB之間的關係:

SVM2::> snapmirror initialize -destination-path SVM2:dstvolB

相關資訊

["](https://library.netapp.com/ecm/ecm_download_file/ECMP1547469)[叢集](https://library.netapp.com/ecm/ecm_download_file/ECMP1547469)[Data ONTAP](https://library.netapp.com/ecm/ecm_download_file/ECMP1547469) [式](https://library.netapp.com/ecm/ecm_download_file/ECMP1547469)《[叢集式的](https://library.netapp.com/ecm/ecm_download_file/ECMP1547469)[Data Express](https://library.netapp.com/ecm/ecm_download_file/ECMP1547469)[指南](https://library.netapp.com/ecm/ecm_download_file/ECMP1547469)[》](https://library.netapp.com/ecm/ecm_download_file/ECMP1547469)[\(叢集式](https://library.netapp.com/ecm/ecm_download_file/ECMP1547469)《[Data Data"](https://library.netapp.com/ecm/ecm_download_file/ECMP1547469)

["](https://library.netapp.com/ecm/ecm_download_file/ECMP1653496)[叢集](https://library.netapp.com/ecm/ecm_download_file/ECMP1653496)[Data ONTAP](https://library.netapp.com/ecm/ecm_download_file/ECMP1653496) [式](https://library.netapp.com/ecm/ecm_download_file/ECMP1653496)《[使用](https://library.netapp.com/ecm/ecm_download_file/ECMP1653496)[SnapVault](https://library.netapp.com/ecm/ecm_download_file/ECMP1653496) [《不](https://library.netapp.com/ecm/ecm_download_file/ECMP1653496)[含資料的](https://library.netapp.com/ecm/ecm_download_file/ECMP1653496)[Express](https://library.netapp.com/ecm/ecm_download_file/ECMP1653496)[指南](https://library.netapp.com/ecm/ecm_download_file/ECMP1653496)[》進](https://library.netapp.com/ecm/ecm_download_file/ECMP1653496)[行的](https://library.netapp.com/ecm/ecm_download_file/ECMP1653496)[《不](https://library.netapp.com/ecm/ecm_download_file/ECMP1653496)[含資料的](https://library.netapp.com/ecm/ecm_download_file/ECMP1653496)[更新](https://library.netapp.com/ecm/ecm_download_file/ECMP1653496)["](https://library.netapp.com/ecm/ecm_download_file/ECMP1653496)

## <span id="page-16-0"></span>備份及驗證資料庫

安裝SnapManager 完這個功能之後、您可以建立資料庫的基本備份、並確認備份不會包含 任何毀損的檔案。

相關資訊

[支援](#page-17-0)[概述](#page-17-0)[SnapManager](#page-17-0)

[定](#page-17-1)[義](#page-17-1)[備份](#page-17-1)[策略](#page-17-1)

[為資料庫建立設定檔](#page-19-0)

[備份資料庫](#page-21-0)

[正](#page-22-0)[在驗證資料庫備份](#page-22-0)

### <span id="page-17-0"></span>支援概述**SnapManager**

使用NetApp Snapshot技術來建立資料庫備份。SnapManager您可以使用DBVERIFY公用 程式、也可以使用SnapManager 效益驗證備份的完整性。

透過建立包含資料檔案、控制檔和歸檔記錄檔的磁碟區Snapshot複本、來備份資料庫。SnapManager這 些Snapshot複本一起構成一套備份集、SnapManager 可供還原資料庫。

### <span id="page-17-1"></span>定義備份策略

在建立備份之前定義備份策略、可確保您擁有備份、以順利還原資料庫。提供彈性的精細 備份排程、以符合您的服務層級協議(SLA)SnapManager 。

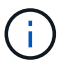

如需SnapManager 最佳實務做法、請參閱\_TR 3761\_。

您需要哪種**SnapManager** 模式的支援才能進行支援?

支援兩種備份模式:SnapManager

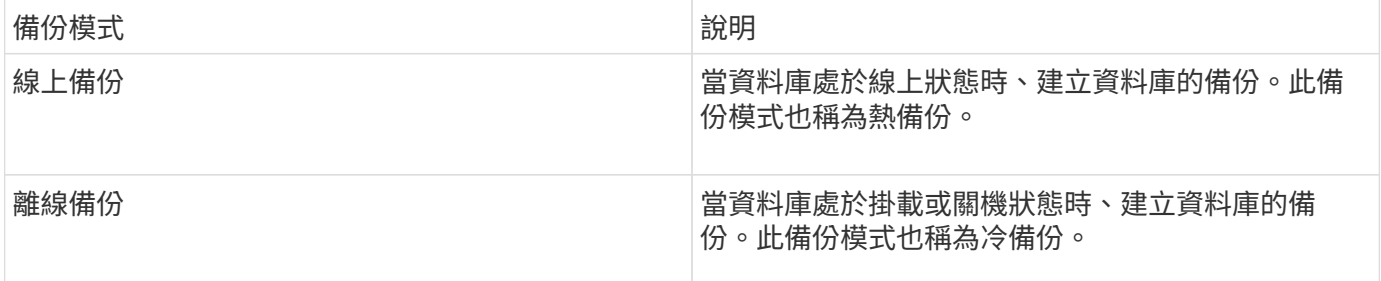

#### 您需要哪種**SnapManager** 類型的支援呢?

支援三種備份類型:SnapManager

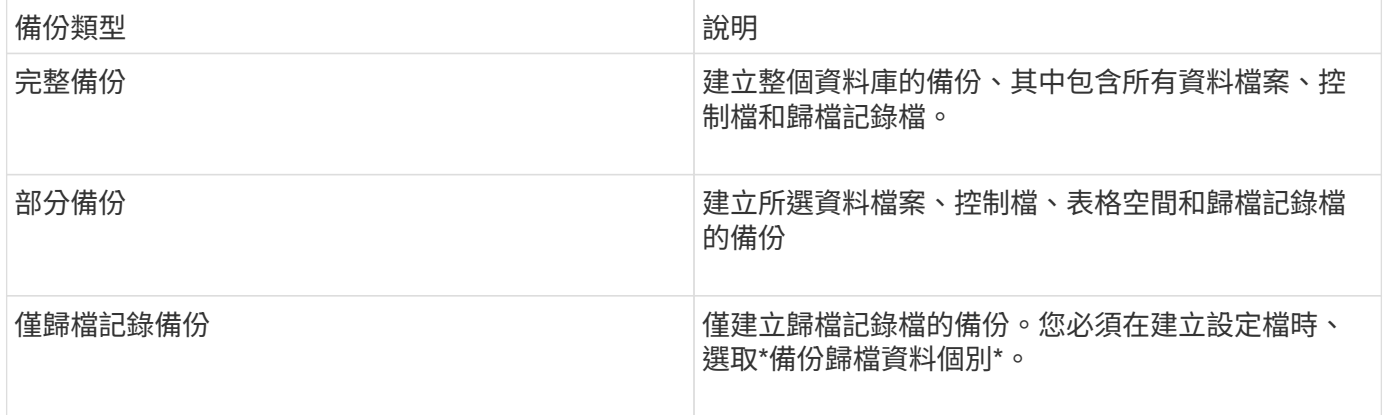

#### 您需要哪種類型的資料庫設定檔?

根據資料庫設定檔是否將歸檔記錄備份與資料檔案備份分開、而建立備份。SnapManager

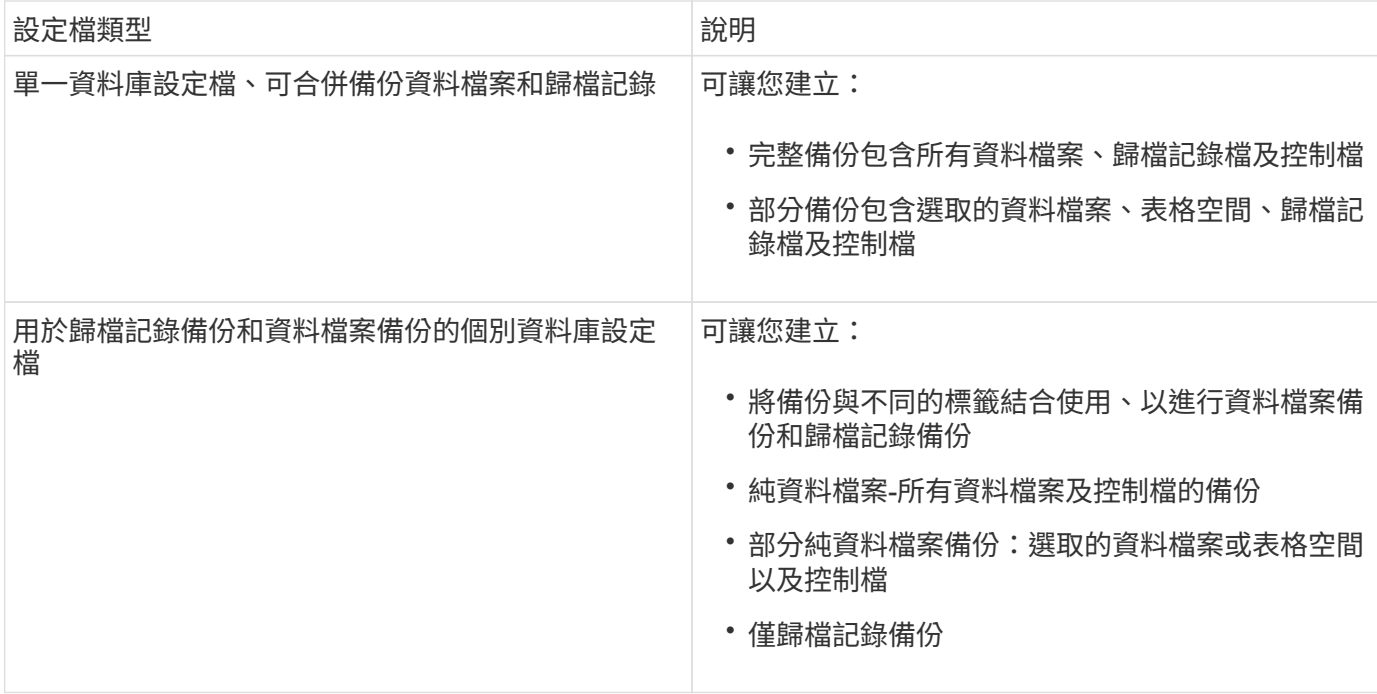

**Snapshot**複本應使用哪些命名慣例?

備份所建立的Snapshot複本可以遵循自訂命名慣例。您SnapManager 可以使用自訂文字或內建變數、例如設定 檔名稱、資料庫名稱、以及由支援中心提供的資料庫SID、來建立命名慣例。您可以在建立原則時建立命名慣 例。

您必須在命名格式中包含SMID變數。SMID變數會建立唯一的Snapshot識別碼。

Snapshot複本命名慣例可在建立設定檔期間或之後變更。更新的模式僅適用於尚未建立的Snapshot複本;現有 的Snapshot複本則保留先前的模式。

您想要在主要儲存系統和次要儲存系統上保留備份複本多久?

備份保留原則會指定要保留的成功備份數目。您可以在建立原則時指定保留原則。

您可以選取「每小時」、「每日」、「每週」、「每月」或「無限」作為保留類別。對於每個保留類別、您可以 一起或個別指定保留計數和保留持續時間。

• 保留計數決定應保留的特定保留類別的最小備份數。

例如、如果備份排程為每日\_、而保留計數為\_10\_、則會保留10個每日備份。

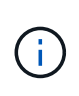

 $\bigcap$ 

利用此功能、最多可保留255份Snapshot複本Data ONTAP 。達到上限後、建立新 的Snapshot複本預設會失敗。不過、您可以在Data ONTAP 不一致的情況下設定旋轉原則、 以刪除舊的Snapshot複本。

• 保留期間決定保留備份的最短天數。

例如、如果備份排程為每日\_且保留期間為\_10\_、則會保留10天的每日備份。

如果您設定SnapMirror複寫、保留原則就會鏡射到目的地磁碟區。

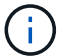

若要長期保留備份複本、您應該使用SnapVault 支援功能。

是否要使用來源磁碟區或目的地磁碟區來驗證備份複本?

如果使用SnapMirror或SnapVault SnapMirror、您可以使用SnapMirror或SnapVault 目的地Volume上的Snapshot 複本來驗證備份複本、而非使用主儲存系統上的Snapshot複本。使用目的地磁碟區進行驗證、可降低主儲存系 統的負載。

相關資訊

["NetApp](http://www.netapp.com/us/media/tr-3761.pdf)[技術報告](http://www.netapp.com/us/media/tr-3761.pdf)[3761](http://www.netapp.com/us/media/tr-3761.pdf)[:](http://www.netapp.com/us/media/tr-3761.pdf)[SnapManager](http://www.netapp.com/us/media/tr-3761.pdf) [《](http://www.netapp.com/us/media/tr-3761.pdf)[Oracle](http://www.netapp.com/us/media/tr-3761.pdf)[的支援:最](http://www.netapp.com/us/media/tr-3761.pdf)[佳實務做法》](http://www.netapp.com/us/media/tr-3761.pdf)["](http://www.netapp.com/us/media/tr-3761.pdf)

#### <span id="page-19-0"></span>為資料庫建立設定檔

您必須為資料庫建立設定檔、才能在該資料庫上執行任何作業。設定檔包含資料庫的相關 資訊、只能參考一個資料庫;不過、資料庫可以由多個設定檔參考。使用一個設定檔建立 的備份無法從不同的設定檔存取、即使兩個設定檔都與相同的資料庫相關聯。

您必須確保/etc/oratab檔案中包含目標資料庫詳細資料。

這些步驟說明如何使用SnapManager UI為資料庫建立設定檔。您也可以視需要使用CLI。

如需如何使用CLI建立設定檔的相關資訊、請參閱SnapManager 《適用於UNIX的\_關於Oracle管理指南》。

- 1. 在儲存庫樹狀結構中、以滑鼠右鍵按一下儲存庫或主機、然後選取\*「Create Profile\*(建立設定檔\*)」。
- 2. 在「設定檔組態資訊」頁面上、輸入設定檔的自訂名稱和密碼。
- 3. 在Database Configuration Information(資料庫組態資訊)頁面上、輸入下列資訊:

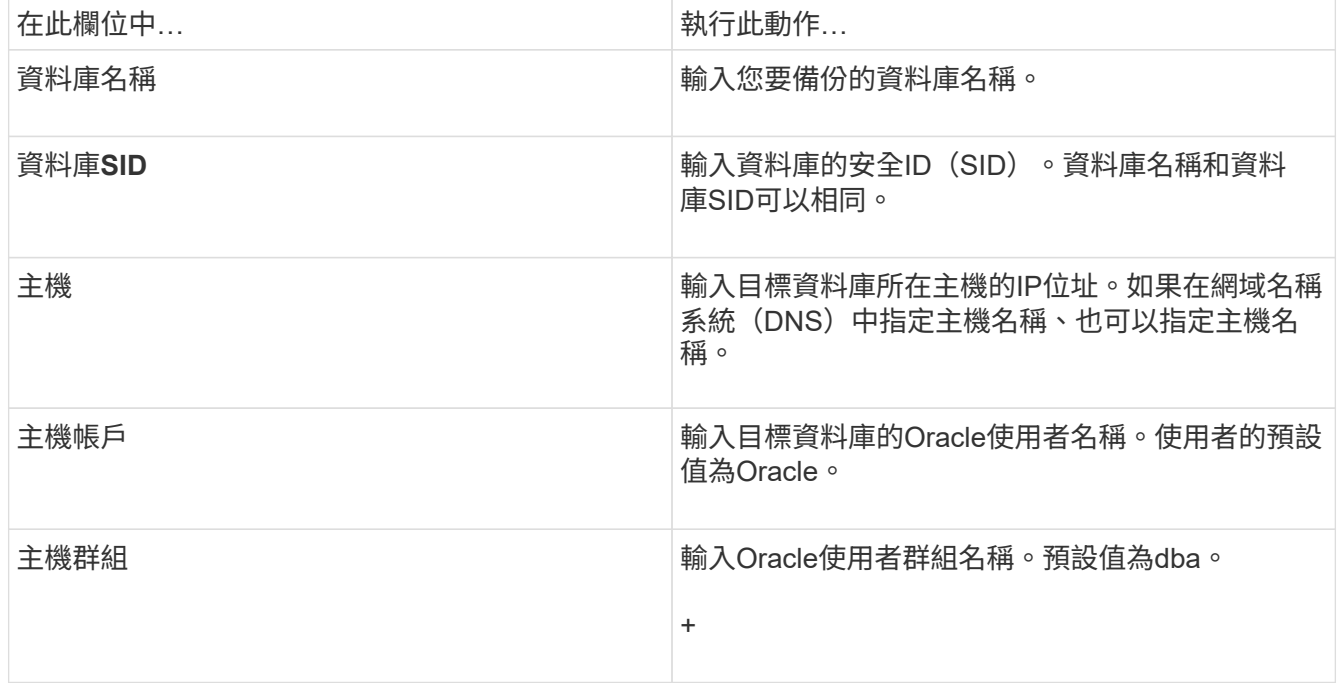

4. 在Database Connection Information (資料庫連線資訊) 頁面上、選取下列其中一項:

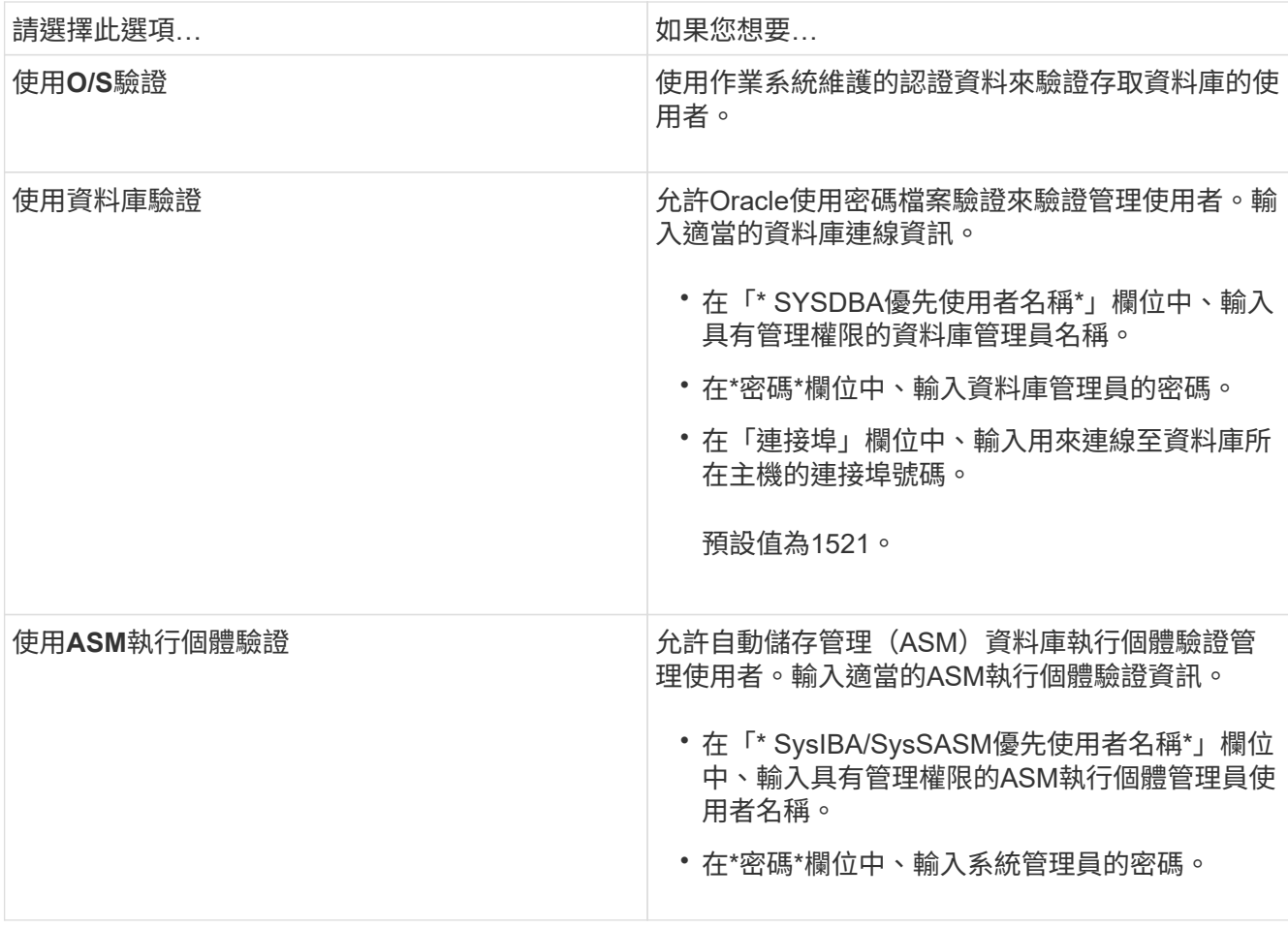

\*附註:\*您只能在資料庫主機上有ASM執行個體時、才能選取ASM驗證模式。

### 5. 在「RMAN組態資訊」頁面上、選取下列其中一項:

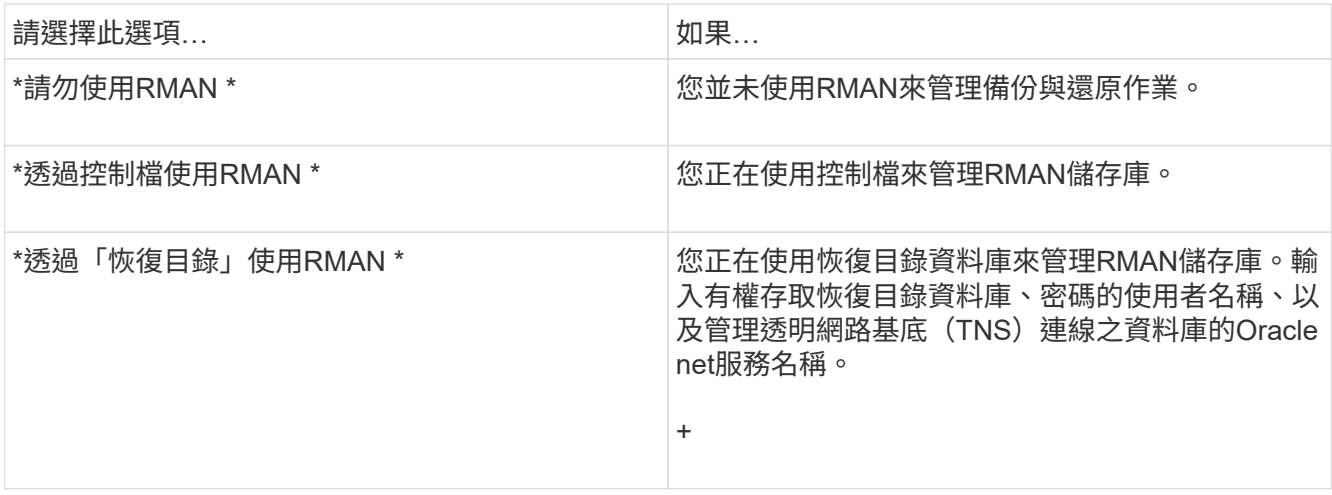

6. 在Snapshot Naming Information(Snapshot命名資訊)頁面上、選取變數以指定Snapshot複本的命名格 式。

您必須在命名格式中包含SMID變數。SMID變數會建立唯一的Snapshot識別碼。

7. 在「原則設定」頁面上、執行下列步驟:

- a. 輸入每個保留類別的保留計數和持續時間。
- b. 從\*保護原則\*下拉式清單中、選取保護原則。

您必須選擇\_SnapManager®cDOT\_Mirror\_或\_SnapManager®cDOT\_Vault\_原則、取決SnapVault 於SnapMirror或是建立的不相關性。

c. 如果您要個別備份歸檔記錄、請選取「備份歸檔資料個別」核取方塊、指定保留資料、然後選取保護原 則。

您可以選取不同於資料檔案相關原則的原則。例如、如果您已針對資料檔案選 取\_SnapManager®cDOT\_Mirror\_、則可以選取\_SnapManager®cDOT\_Vault\_作為歸檔記錄。

- 8. 在「設定通知設定」頁面上、指定電子郵件通知設定。
- 9. 在「History Configuration Information」(歷史組態資訊)頁面上、選取其中一個選項來維護SnapManager 有關的介紹。
- 10. 在「執行設定檔建立作業」頁面上、確認資訊、然後按一下「建立」。
- 11. 按一下「完成」以關閉精靈。

如果作業失敗、請按一下\*作業詳細資料\*以檢視導致作業失敗的原因。

#### 相關資訊

["](https://library.netapp.com/ecm/ecm_download_file/ECMP12471546)[適用於](https://library.netapp.com/ecm/ecm_download_file/ECMP12471546)[UNIX](https://library.netapp.com/ecm/ecm_download_file/ECMP12471546)[的](https://library.netapp.com/ecm/ecm_download_file/ECMP12471546)[Oracle](https://library.netapp.com/ecm/ecm_download_file/ECMP12471546)[管理指南](https://library.netapp.com/ecm/ecm_download_file/ECMP12471546)[3.4 SnapManager"](https://library.netapp.com/ecm/ecm_download_file/ECMP12471546)

#### <span id="page-21-0"></span>備份資料庫

建立設定檔之後、您必須備份資料庫。您可以在初始備份與驗證之後排程重複備份。

這些步驟說明如何使用SnapManager 還原使用者介面建立資料庫備份。您也可以視需要使用命令列介面(CLI )。

如需如何使用CLI建立備份的相關資訊、請參閱SnapManager 《適用於UNIX的\_關於Oracle管理指南》。

- 1. 在「儲存庫」樹狀結構中、以滑鼠右鍵按一下包含您要備份之資料庫的設定檔、然後選取\*備份\*。
- 2. 在\* Label \*中、輸入備份的自訂名稱。

名稱中不得包含空格或特殊字元。如果您未指定名稱、SnapManager 則由NetApp自動建立備份標籤。

從功能3.4開始SnapManager 、您可以修改SnapManager 由功能複製所自動建立的備份標籤。您可以編 輯override.default.backup.pattern和new.default.backup.pattern組態變數、以建立自己的預設備份標籤模 式。

3. 在\* SnapVault 樣標籤\*中、您必須輸入SnapMirror原則規則中所指定的SnapMirror標籤、同時設定SnapVault 該等樣張關係。

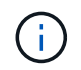

僅當您在建立設定檔時、已選取\_SnapManager®cDOT\_Vault\_作為保護原則時、 才SnapVault 會顯示\*《SURELabel》(\*《參考資料標籤》)欄位。

4. 如有必要、請選取\*允許資料庫的啟動或關閉\*、以修改資料庫的狀態(若有需要)。

此選項可確保如果資料庫未處於建立備份所需的狀態、SnapManager 則由Oracle將資料庫自動移至所需狀 態、以完成作業。

- 5. 在「Database(資料庫)」、「tabl空間」或「Datafiles to Backup(要備份的資料檔案)」頁面上、執行 下列步驟:
	- a. 選取\*備份資料檔案\*以備份完整資料庫、選取的資料檔案或選取的資料表空間。
	- b. 選擇\*備份歸檔文件\*、分別備份歸檔記錄檔。
	- c. 如果要從已備份的作用中檔案系統刪除歸檔記錄檔、請選取\* Prune Archivelog\*。

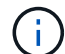

如果Flash Recovery Area(FRA)已啟用歸檔記錄檔、SnapManager 則無法剪除歸檔記 錄檔。

d. 如果您要啟用備份保護、請選取\*保護備份\*。

只有在建立設定檔時選取保護原則時、才會啟用此選項。

e. 從\*類型\*下拉式清單中、選取您要建立的備份類型(離線或線上)。

如果您選取「自動」、SnapManager 則會根據資料庫的目前狀態來建立備份。

- f. 從\*保留類別\*下拉式清單中、選取保留類別。
- g. 如果要確保備份的檔案未毀損、請選取「使用Oracle DBVERIFY公用程式\*驗證備份」核取方塊。
- 6. 在「工作啟用」頁面上、指定您是否要在備份作業完成之前和之後執行工作。
- 7. 在「執行備份作業」頁面上、確認資訊、然後按一下「備份」。
- 8. 按一下「完成」以關閉精靈。

如果作業失敗、請按一下\*作業詳細資料\*以檢視導致作業失敗的原因。

#### 相關資訊

["](https://library.netapp.com/ecm/ecm_download_file/ECMP12471546)[適用於](https://library.netapp.com/ecm/ecm_download_file/ECMP12471546)[UNIX](https://library.netapp.com/ecm/ecm_download_file/ECMP12471546)[的](https://library.netapp.com/ecm/ecm_download_file/ECMP12471546)[Oracle](https://library.netapp.com/ecm/ecm_download_file/ECMP12471546)[管理指南](https://library.netapp.com/ecm/ecm_download_file/ECMP12471546)[3.4 SnapManager"](https://library.netapp.com/ecm/ecm_download_file/ECMP12471546)

<span id="page-22-0"></span>正在驗證資料庫備份

您可以驗證資料庫的備份、以確保備份的檔案不會毀損。

如果您在建立備份時未選取「\*使用Oracle DBVERIFY公用程式驗證備份」核取方塊、則必須手動執行這些步驟 來驗證備份。不過、如果您選取此核取方塊、SnapManager 則會自動驗證備份。

- 1. 從\*儲存庫\*樹狀結構中、選取設定檔。
- 2. 在您要驗證的備份上按一下滑鼠右鍵、然後選取\*驗證\*。
- 3. 單擊\*完成\*。

如果作業失敗、請按一下\*作業詳細資料\*以檢視導致作業失敗的原因。

在\*儲存庫\*樹狀結構中、以滑鼠右鍵按一下備份、然後按一下\*內容\*以檢視驗證作業的結果。

您可以使用備份檔案來執行還原作業。如需如何使用SnapManager 支援功能的使用者介面(UI)執行還原作業 的相關資訊、請參閱「線上說明」。如果您想使用命令列介面(CLI)執行還原作業、請參閱《適用 於SnapManager UNIX的 Es2 for Oracle管理指南》。

相關資訊

["](https://library.netapp.com/ecm/ecm_download_file/ECMP12471546)[適用於](https://library.netapp.com/ecm/ecm_download_file/ECMP12471546)[UNIX](https://library.netapp.com/ecm/ecm_download_file/ECMP12471546)[的](https://library.netapp.com/ecm/ecm_download_file/ECMP12471546)[Oracle](https://library.netapp.com/ecm/ecm_download_file/ECMP12471546)[管理指南](https://library.netapp.com/ecm/ecm_download_file/ECMP12471546)[3.4 SnapManager"](https://library.netapp.com/ecm/ecm_download_file/ECMP12471546)

<span id="page-23-0"></span>排程週期性備份

您可以排程備份作業、以便定期自動啟動備份。利用此功能、您可以排程每小時、每日、 每週、每月或一次備份。SnapManager

您可以為單一資料庫指派多個備份排程。不過、在為同一個資料庫排程多個備份時、您必須確保不會同時排程備 份。

這些步驟說明如何使用SnapManager 還原使用者介面(UI)來建立資料庫的備份排程。您也可以視需要使用命 令列介面(CLI)。如需如何使用CLI排程備份的相關資訊、請參閱SnapManager 《適用於UNIX的\_關於Oracle 管理指南》。

- 1. 在「儲存庫」樹狀結構中、以滑鼠右鍵按一下包含您要建立備份排程之資料庫的設定檔、然後選取\*排程備 份\*。
- 2. 在\* Label \*中、輸入備份的自訂名稱。

名稱中不得包含空格或特殊字元。如果您未指定名稱、SnapManager 則由NetApp自動建立備份標籤。

從功能3.4開始SnapManager 、您可以修改SnapManager 由功能複製所自動建立的備份標籤。您可以編 輯override.default.backup.pattern和new.default.backup.patternconfiguration變數、以建立自己的預設備份 標籤模式。

3. 在\* SnapVault 樣標籤\*中、您必須輸入SnapMirror原則規則中所指定的SnapMirror標籤、同時設定SnapVault 該等樣張關係。

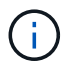

僅當您在建立設定檔時、已選取\_SnapManager®cDOT\_Vault\_作為保護原則時、 才SnapVault 會顯示\*《SURELabel》(\*《參考資料標籤》)欄位。

4. 如有必要、請選取\*允許資料庫的啟動或關閉\*、以修改資料庫的狀態(若有需要)。

此選項可確保如果資料庫未處於建立備份所需的狀態、SnapManager 則由Oracle將資料庫自動移至所需狀 態、以完成作業。

- 5. 在「Database(資料庫)」、「tabl空間」或「Datafiles to Backup(要備份的資料檔案)」頁面上、執行 下列步驟:
	- a. 選取\*備份資料檔案\*以備份完整資料庫、選取的資料檔案或選取的資料表空間。
	- b. 選擇\*備份歸檔文件\*、分別備份歸檔記錄檔。
	- c. 如果要從已備份的作用中檔案系統刪除歸檔記錄檔、請選取\* Prune Archivelog\*。

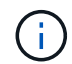

如果Flash Recovery Area(FRA)已啟用歸檔記錄檔、SnapManager 則無法剪除歸檔記 錄檔。

d. 如果您要啟用備份保護、請選取\*保護備份\*。

只有在建立設定檔時選取保護原則時、才會啟用此選項。

e. 從\*類型\*下拉式清單中、選取您要建立的備份類型(離線或線上)。

如果您選取「自動」、SnapManager 則會根據資料庫的目前狀態來建立備份。

- f. 從\*保留類別\*下拉式清單中、選取保留類別。
- g. 如果要確保備份的檔案未毀損、請選取「使用Oracle DBVERIFY公用程式\*驗證備份」核取方塊。 6. 在\*排程名稱\*欄位中、輸入排程的自訂名稱。

名稱中不得包含空格。

- 7. 在「Configure Backup排程」頁面上、執行下列步驟:
	- a. 從\*執行此作業\*下拉式清單中、選取備份排程的頻率。
	- b. 在\*開始日期\*欄位中、指定您要開始備份排程的日期。
	- c. 在\*開始時間\*欄位中、指定您要啟動備份排程的時間。
	- d. 指定建立備份的時間間隔。

例如、如果您已選取每小時頻率、並將時間間隔指定為2、則備份將每2小時排程一次。

- 8. 在「工作啟用」頁面上、指定您是否要在備份作業完成之前和之後執行工作。
- 9. 在「執行備份排程作業」頁面上、確認資訊、然後按一下\*排程\*。
- 10. 按一下「完成」以關閉精靈。

如果作業失敗、請按一下\*作業詳細資料\*以檢視導致作業失敗的原因。

相關資訊

["](https://library.netapp.com/ecm/ecm_download_file/ECMP12471546)[適用於](https://library.netapp.com/ecm/ecm_download_file/ECMP12471546)[UNIX](https://library.netapp.com/ecm/ecm_download_file/ECMP12471546)[的](https://library.netapp.com/ecm/ecm_download_file/ECMP12471546)[Oracle](https://library.netapp.com/ecm/ecm_download_file/ECMP12471546)[管理指南](https://library.netapp.com/ecm/ecm_download_file/ECMP12471546)[3.4 SnapManager"](https://library.netapp.com/ecm/ecm_download_file/ECMP12471546)

## <span id="page-24-0"></span>下一步

安裝SnapManager 完支援功能並成功建立備份之後、您可以使用SnapManager 支援功能 來執行還原、還原及複製作業。此外、您可能想要尋找SnapManager 其他功能的相關資 訊、例如排程、管理SnapManager 等功能、以及維護營運記錄。

您可以在SnapManager 下列文件中找到這些功能的詳細資訊、以及針對發行版的資訊、這些資訊均可在上取得 ["NetApp](http://mysupport.netapp.com)[支援](http://mysupport.netapp.com)["](http://mysupport.netapp.com)。

• ["](https://library.netapp.com/ecm/ecm_download_file/ECMP12471546)[適用於](https://library.netapp.com/ecm/ecm_download_file/ECMP12471546)[UNIX](https://library.netapp.com/ecm/ecm_download_file/ECMP12471546)[的](https://library.netapp.com/ecm/ecm_download_file/ECMP12471546)[Oracle](https://library.netapp.com/ecm/ecm_download_file/ECMP12471546)[管理指南](https://library.netapp.com/ecm/ecm_download_file/ECMP12471546)[3.4 SnapManager"](https://library.netapp.com/ecm/ecm_download_file/ECMP12471546)

說明如何設定及管理SnapManager Oracle的功能。主題包括如何設定、備份、還原及複製資料庫、執行二 線保護、 以及CLI命令的說明、以及如何升級及解除安裝產品的說明。

• ["](https://library.netapp.com/ecm/ecm_download_file/ECMP12471548)[適用於](https://library.netapp.com/ecm/ecm_download_file/ECMP12471548)[Oracle](https://library.netapp.com/ecm/ecm_download_file/ECMP12471548)[的](https://library.netapp.com/ecm/ecm_download_file/ECMP12471548)[3.4](https://library.netapp.com/ecm/ecm_download_file/ECMP12471548)[版](https://library.netapp.com/ecm/ecm_download_file/ECMP12471548)[本說明](https://library.netapp.com/ecm/ecm_download_file/ECMP12471548)[SnapManager"](https://library.netapp.com/ecm/ecm_download_file/ECMP12471548)

說明SnapManager Oracle的全新功能、修正問題、重要注意事項、已知問題及限制。

• 適用於*Oracle*線上說明 SnapManager

說明SnapManager 使用SnapManager UI執行不同的功能的逐步程序。

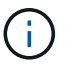

「線上說明」與SnapManager 「支援網站」未提供的「支援UI」整合。

• ["NetApp](http://www.netapp.com/us/media/tr-3761.pdf)[技術報告](http://www.netapp.com/us/media/tr-3761.pdf)[3761](http://www.netapp.com/us/media/tr-3761.pdf)[:](http://www.netapp.com/us/media/tr-3761.pdf)[SnapManager](http://www.netapp.com/us/media/tr-3761.pdf) [《](http://www.netapp.com/us/media/tr-3761.pdf)[Oracle](http://www.netapp.com/us/media/tr-3761.pdf)[的支援:最](http://www.netapp.com/us/media/tr-3761.pdf)[佳實務做法》](http://www.netapp.com/us/media/tr-3761.pdf)["](http://www.netapp.com/us/media/tr-3761.pdf)

介紹SnapManager Oracle最佳實務做法的功能。

• ["NetApp](http://www.netapp.com/us/media/tr-3633.pdf)[技術報告](http://www.netapp.com/us/media/tr-3633.pdf)[3633](http://www.netapp.com/us/media/tr-3633.pdf)[:](http://www.netapp.com/us/media/tr-3633.pdf)[NetApp](http://www.netapp.com/us/media/tr-3633.pdf)[儲存設備上](http://www.netapp.com/us/media/tr-3633.pdf)[Oracle](http://www.netapp.com/us/media/tr-3633.pdf)[資料庫的最](http://www.netapp.com/us/media/tr-3633.pdf)[佳實務做法](http://www.netapp.com/us/media/tr-3633.pdf)["](http://www.netapp.com/us/media/tr-3633.pdf)

說明在NetApp儲存系統上設定Oracle資料庫的最佳實務做法。

相關資訊

["NetApp](http://mysupport.netapp.com)[支援](http://mysupport.netapp.com)["](http://mysupport.netapp.com)

["NetApp](http://mysupport.netapp.com/documentation/productsatoz/index.html)[文](http://mysupport.netapp.com/documentation/productsatoz/index.html)[件:產品庫](http://mysupport.netapp.com/documentation/productsatoz/index.html)[A-Z"](http://mysupport.netapp.com/documentation/productsatoz/index.html)

#### 版權資訊

Copyright © 2023 NetApp, Inc. 版權所有。台灣印製。非經版權所有人事先書面同意,不得將本受版權保護文件 的任何部分以任何形式或任何方法(圖形、電子或機械)重製,包括影印、錄影、錄音或儲存至電子檢索系統 中。

由 NetApp 版權資料衍伸之軟體必須遵守下列授權和免責聲明:

此軟體以 NETAPP「原樣」提供,不含任何明示或暗示的擔保,包括但不限於有關適售性或特定目的適用性之 擔保,特此聲明。於任何情況下,就任何已造成或基於任何理論上責任之直接性、間接性、附隨性、特殊性、懲 罰性或衍生性損害(包括但不限於替代商品或服務之採購;使用、資料或利潤上的損失;或企業營運中斷),無 論是在使用此軟體時以任何方式所產生的契約、嚴格責任或侵權行為(包括疏忽或其他)等方面,NetApp 概不 負責,即使已被告知有前述損害存在之可能性亦然。

NetApp 保留隨時變更本文所述之任何產品的權利,恕不另行通知。NetApp 不承擔因使用本文所述之產品而產 生的責任或義務,除非明確經過 NetApp 書面同意。使用或購買此產品並不會在依據任何專利權、商標權或任何 其他 NetApp 智慧財產權的情況下轉讓授權。

本手冊所述之產品受到一項(含)以上的美國專利、國外專利或申請中專利所保障。

有限權利說明:政府機關的使用、複製或公開揭露須受 DFARS 252.227-7013(2014 年 2 月)和 FAR 52.227-19(2007 年 12 月)中的「技術資料權利 - 非商業項目」條款 (b)(3) 小段所述之限制。

此處所含屬於商業產品和 / 或商業服務(如 FAR 2.101 所定義)的資料均為 NetApp, Inc. 所有。根據本協議提 供的所有 NetApp 技術資料和電腦軟體皆屬於商業性質,並且完全由私人出資開發。 美國政府對於該資料具有 非專屬、非轉讓、非轉授權、全球性、有限且不可撤銷的使用權限,僅限於美國政府為傳輸此資料所訂合約所允 許之範圍,並基於履行該合約之目的方可使用。除非本文另有規定,否則未經 NetApp Inc. 事前書面許可,不得 逕行使用、揭露、重製、修改、履行或展示該資料。美國政府授予國防部之許可權利,僅適用於 DFARS 條款 252.227-7015(b) (2014年2月) 所述權利。

商標資訊

NETAPP、NETAPP 標誌及 <http://www.netapp.com/TM> 所列之標章均為 NetApp, Inc. 的商標。文中所涉及的所 有其他公司或產品名稱,均為其各自所有者的商標,不得侵犯。